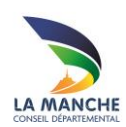

# **TRAVAILLER AVEC LA BDM**

# **S'identifier sur le portail**

## **Objectif**

Donner aux bibliothèques partenaires les éléments de base pour accéder et s'identifier au portail

# **Démarche**

## *1 ère étape : accéder au portail*

Il existe plusieurs solutions pour accéder au portail de la BDM

Saisir directement l'adresse biblio.manche.fr dans le navigateur

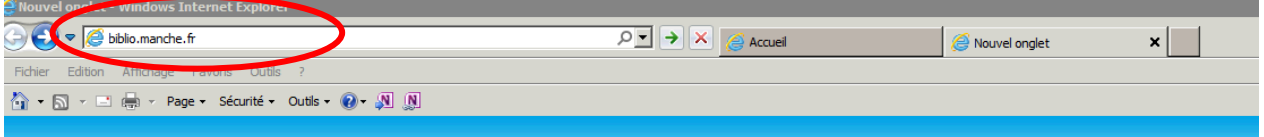

Ou

- Aller sur Google ou un autre moteur de recherche
	- Saisir BDM manche ou BDM 50
	- Cliquer sur le lien Bibliothèque départementale de la Manche

## *2ème étape : l'identification*

L'identification permet d'accéder à des fonctionnalités réservées aux bibliothèques (réservations, formulaires de demande ou d'inscription, etc.). Elle se fait à partir de deux éléments à saisir :

- Un n° de carte
- Un mot de passe

## **Construction du n° de carte :**

10+ n° de bibliothèque : 10XX

## **Construction du mot de passe :**

Un mot de passe est attribué à l'origine par la BDM, sous la forme :

bdp +n°de carte : bdp10XX ou bdm + n° de carte : bdm10XX

Il peut être modifié par la suite.

#### **Saisie des identifiants :**

Cliquer sur le bouton « Connexion » situé en haut à gauche de l'écran.

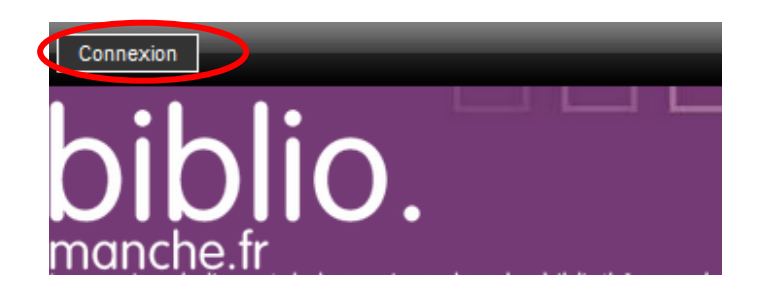

• Saisir le N° de carte et le mot de passe dans la partie « professionnel » réservée aux bibliothèques.

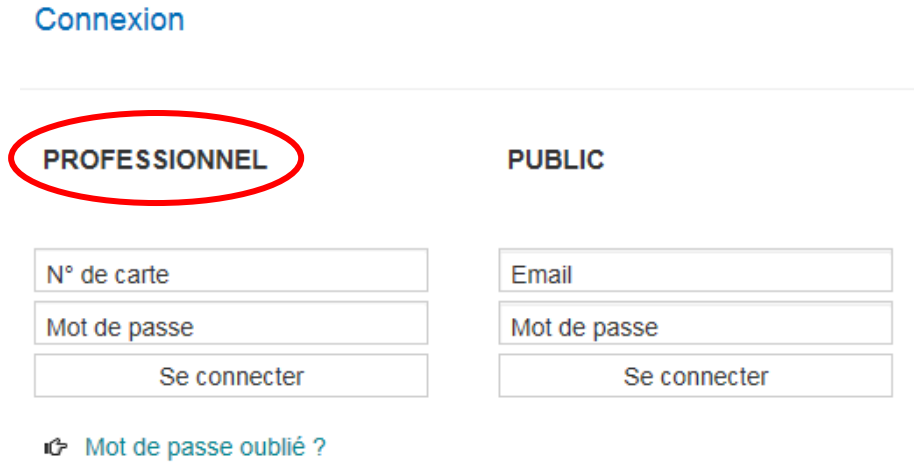

• Cliquer sur « se connecter »

Le nom de la bibliothèque apparaît en haut à gauche de l'écran et confirme que la connexion est bien établie.

En cas de perte du mot de passe : Cliquer sur le lien « mot de passe oublié » ou Contacter le référent de secteur